### **BAB 2**

#### **ANALISIS DAN PERANCANGAN**

2.1 Analisis Kebutuhan

Komponen – komponen yang di perlukan untuk menganalisis kebutuhan dari objek yang akan di bangun antara lain sistem pendukung, diagram alir sistem, perancangan basis data, struktur tabel, serta desain input dan output program. Dibawah ini adalah penjelasan dari masing – masing komponen kebutuhan di atas.

### 2.1.1 Perangkat Lunak

Spesifikasi kebutuhan perangkat lunak adalah sebagai berikut :

- 1. Windows 8 Profesional sebagai sistem operasi
- 2. Microsoft World
- 3. Dia
- 4. AppServ Open Project 2.5.10
- 5. Macromedia Dreamweaver 8
- 6. Notepad++

### 2.1.2 Perangkat Keras

Spesifikasi kebutuhan perangkat keras adalah sebagai berikut :

- 1. Asus A43E
- 2. Intel(R) Core(TM) i 3 CPU 2.20GHz
- 3. Memory 4GB
- 4. Printer Canon ip 2770
- 5. Keyboard sebagai perangkat masukan

### 2.1.3 Komponen User ( Actor)

Di dalam sistem ini, terdapat tiga user yang memanfaatkan dan melakukan optimalisasi terhadap sistem, sehingga sistem berjalan dengan baik. Berikut ini adalah daftar pengguna beserta tugastugasnya :

### Admin

- Mengelola user guru dan siswa
- Melihat nilai
- Mengelola Mapel

### Guru

- Mengelola user siswa
- Melakukan pengelolaan bank soal
- Mengatur soal yang akan di ujikan
- Melihat hasil nilai ujian
- Menganti akun username dan password user guru

### Siswa

- Melakukan ujian
- Melihat hasil nilai ujian
- Menganti akun username dan password user siswa

### 2.2 Struktur tabel

Dalam pengembangan sistem ini memerlukan beberapa tabel yang akan di olah untuk di jadikan suatu informasi yang dapat menghasilkan output yang di perlukan. Data yang di kumpulkan ke dalam basis data dalam bentuk tabel untuk memudah kanpengolahan data. Rancangan tabel yang akan dibuat pada tugas akhir ini adalah :

- 1. Tabel Admin
- 2. Tabel Guru
- 3. Tabel Siswa
- 4. Tabel Mapel
- 5. Tabel Bank\_Soal
- 6. Tabel Detail\_Bank\_Soal
- 7. Tabel Ujian
- 8. Tabel Nilai

### 2.2.1 Rancangan Tabel Admin

Tabel Admin untuk menyimpan data-data admin

Primary Key : -

Foreign Key : -

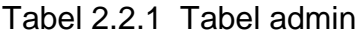

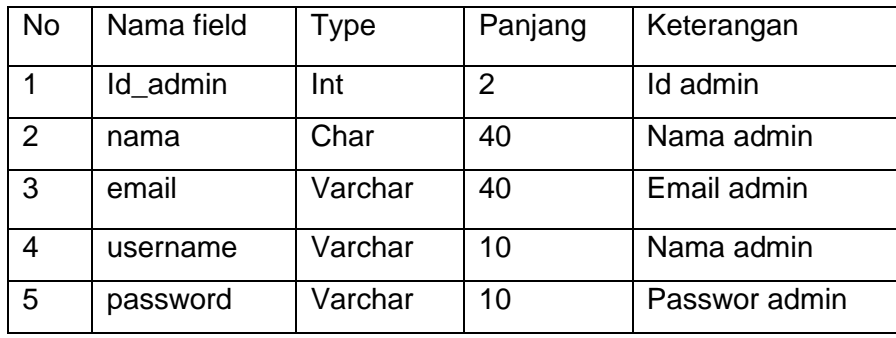

# 2.2.2 Rancangan Tabel Guru

Tabel Guru Untuk menyimpan data-data guru

Primary Key : Nip

Foreign Key : -

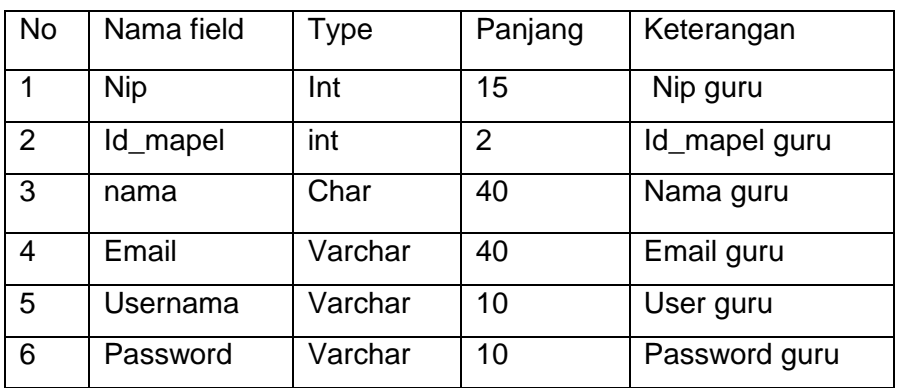

Tabel 2.2.2 Tabel guru

2.2.3 Rancanga Tabel Siswa

Tabel siswa untuk menympan data-data siswa

Primary Key : Nis

# Foreign Key : -

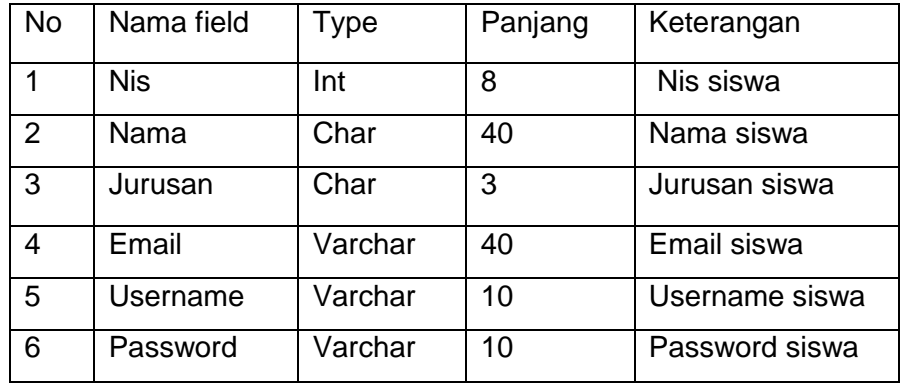

### Tabel 2.2.3 Tabel siswa

2.2.4 Rancangan tabel mapel

Tabel mapel untuk menyimpan data-data mapel

Primary Key : id\_mapel

Foreign Key : -

Tabel 2.2.4 Tabel mapel

| No. | Nama field | Type | Panjang | Keterangan |
|-----|------------|------|---------|------------|
|     | Id_mapel   | Int  | າ       | Id_mapel   |
|     | Mapel      | Char | 20      | Nama mapel |
| 3   | Jurusan    | Char | 3       | Jurusan    |

2.2.5 Rancangan Tabel Bank Soal

Tabel Bank Soal untuk menyimpan data Bank Soal

Primary Key : id\_bank

# Foreign Key : id\_mapel

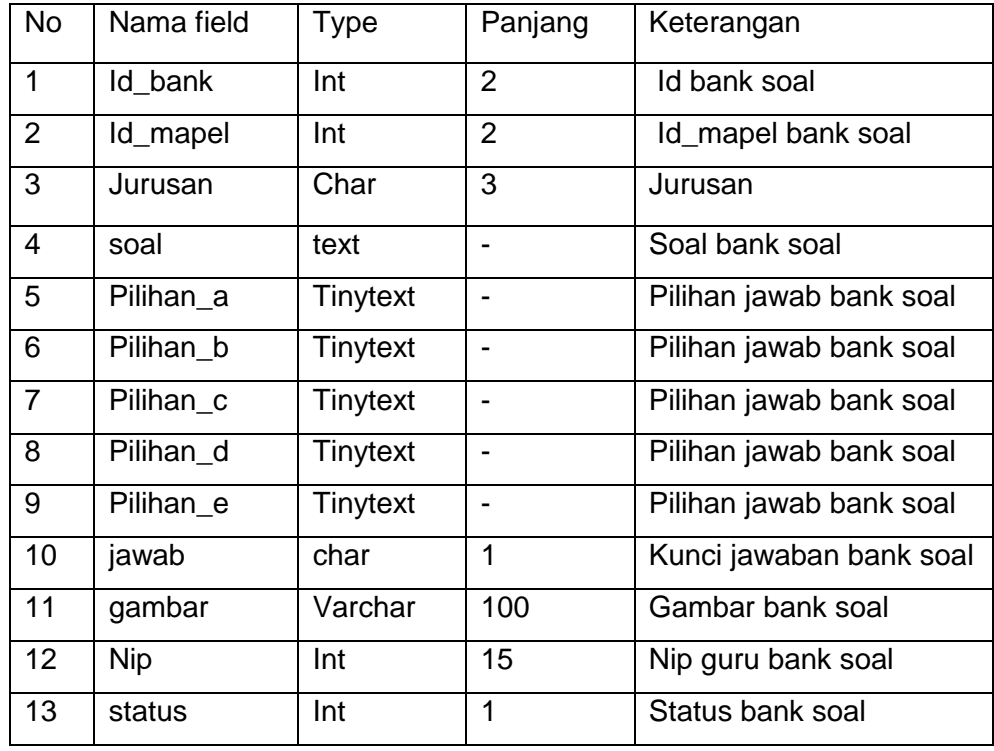

## Tabel 2.2.5 Tabel bank soal

2.2.6 Rancangan Tabel Detail bank soal

Untuk menyimpan data detail bank soal

Primary Key : id\_detail

Foreign Key : id\_bank

: id\_ujian

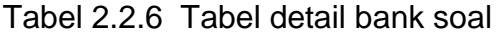

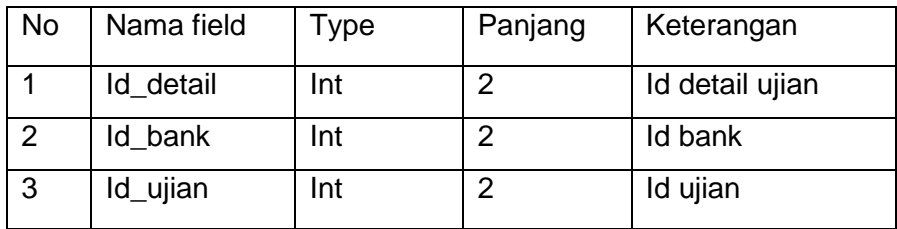

2.2.7 Rancangan Tabel Ujian

Tabel ujian untuk menyimpan data Ujian

Primary Key : id\_ujian

Foreign Key : id\_mapel

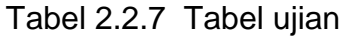

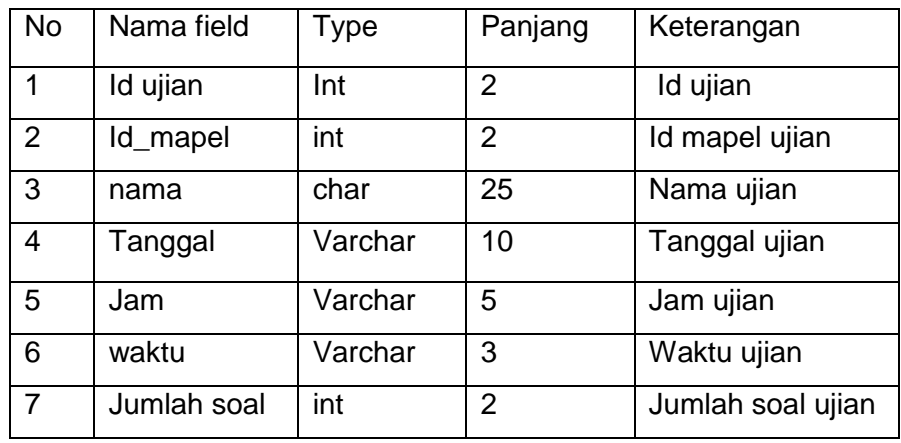

2.2.8 Rancangan tabel Nilai

Tabel nilai untuk menyimpan data nilai

Primary Key : id\_nilai

# Foreign Key : nis

### : id\_ujian

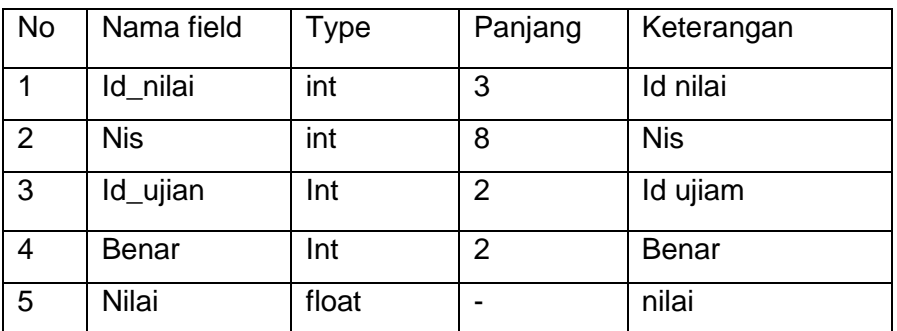

### Tabel 2.2.8 Tabel nilai

## 2.3 Relasi Antar Tabel

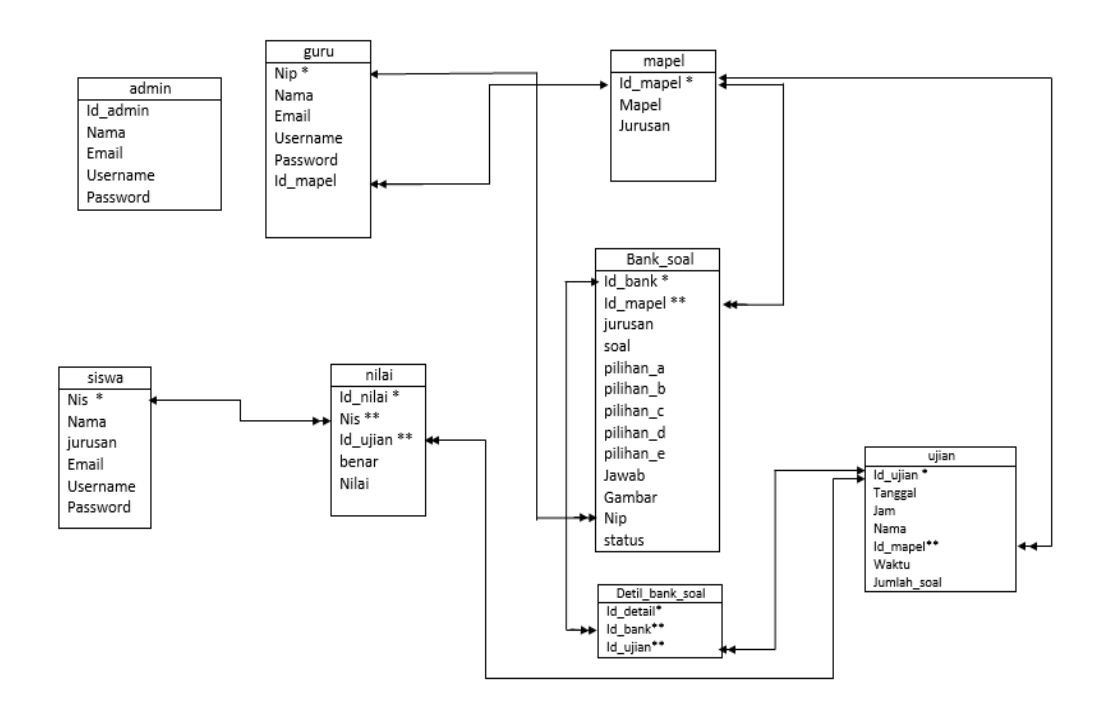

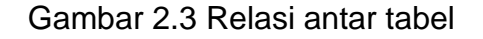

### Keterangan :

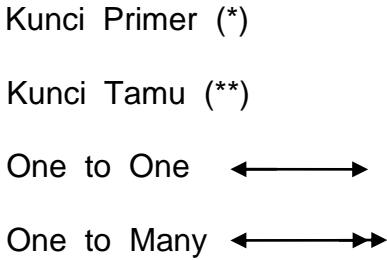

Berikut adalah penjelasan relasi antar tabel .

- 1. Hubungan antara tabel mapel dengan tabel guru adalah one to many, dimana satu mapel dapat dimiliki lebih dari satu guru dengan nip yang berbeda.
- 2. Hubungan antara tabel guru dengan tabel bank\_soal adalah one to many , dimana satu guru dapat membuat satu atau lebi bank soal.
- 3. Hubungan antara tabel mapel dengan tabel bank\_soal adalah one to many, dimana satu mapel dapat dimiliki lebih dari satu bank\_soal .
- 4. Hubungan antar tabel mapel dengan tabel ujian adalah one to meny, dimana satu mapel dapat memiliki satu atau lebih ujian dengan id\_ujian yang berbeda.
- 5. Hubungan antara tabel bank\_soal dengan tabel detail\_bank\_soal adalah one to many, dimana satu id\_bank soal memiliki satu atau lebih detail bank soal.
- 6. Hubungan antara tabel ujian dengan tabel detail\_bank soal adalah one to many, dimana satu id\_ujian dapat memiliki satu atau lebih detail bank soal.
- 7. Hubungan relasi antar tabel ujian dangan tabel nilai adalah one to many, deman satu ujian terdapat satu atau lebih nilai.
- 8. Hubungan relasi antar tabel siswa dengan nilai adalah one to many, dimana satu siswa dapat memiliki satu atau lebih nilai.
- 2.4 Bagan alir system

Diagram alir system (Flowchart system) merupakan alat yang digunakan untuk menggambarkan proses atau langkah kerja yang dilakukan oleh pemrogram dari pembentukan laporanlaporan . Dibawah ini adalah gambar diagram alir system dari program aplikasi system try out.

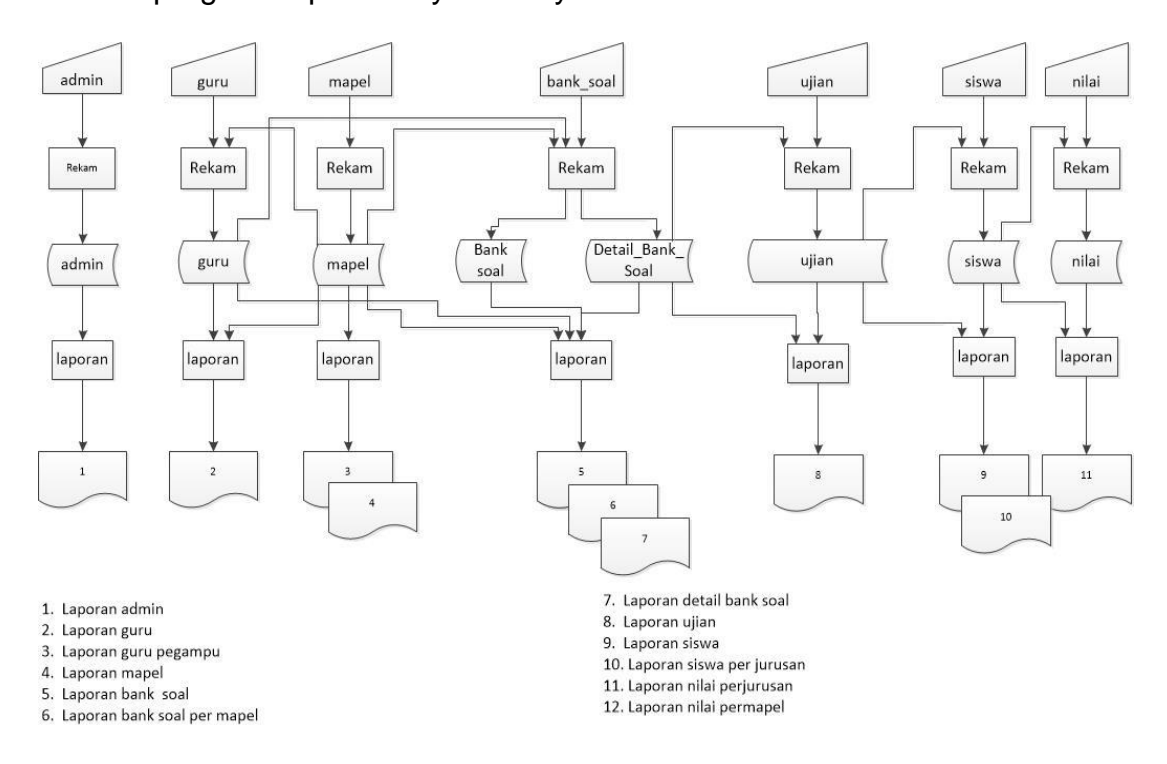

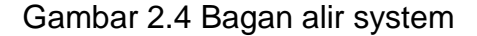

#### 2.5 Desain input program

Dari rancangan struktur tabel yang telah dibuat, selanjutnya adalah rancangan input untuk memudahkan dalam melakukan pengisian data-data ke dalam suatu tabel di dalam database, maka diperlukan dua jenis proses pemasukan data berdasarkan pada penggunaannya (user). Adapun rancangan input pada system ini adalah sebagai berikut :

2.5.1 Desain input data guru

Form ini digunakan untuk memasukan data guru yang nantinya akan disimpan dalam tabel guru (di isi oleh admin ) .

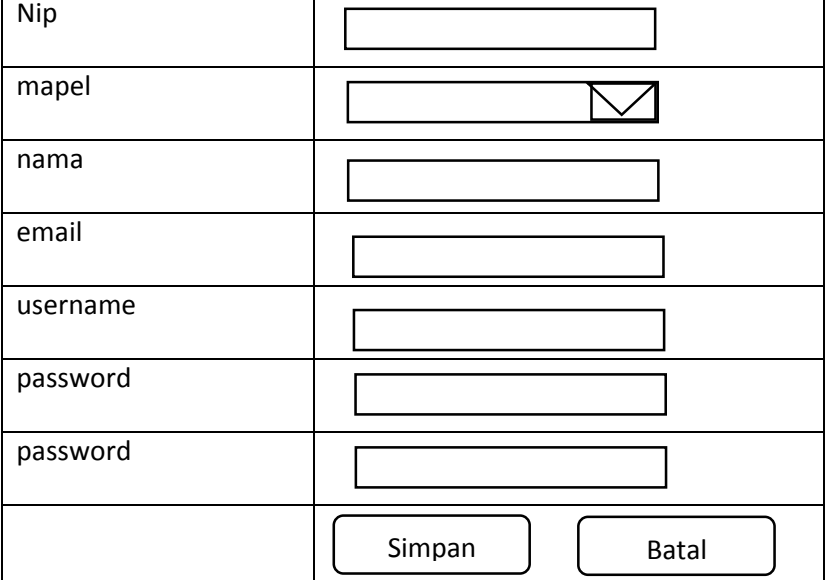

Form entri data guru.

Gambar 2.5.1 Desain input data guru

2.5.2 Desain input data siswa

Form ini digunakan untuk memasukan data Siswa yang nantinya akan disimpan dalam tabel siswa (di isi oleh admin dan guru )

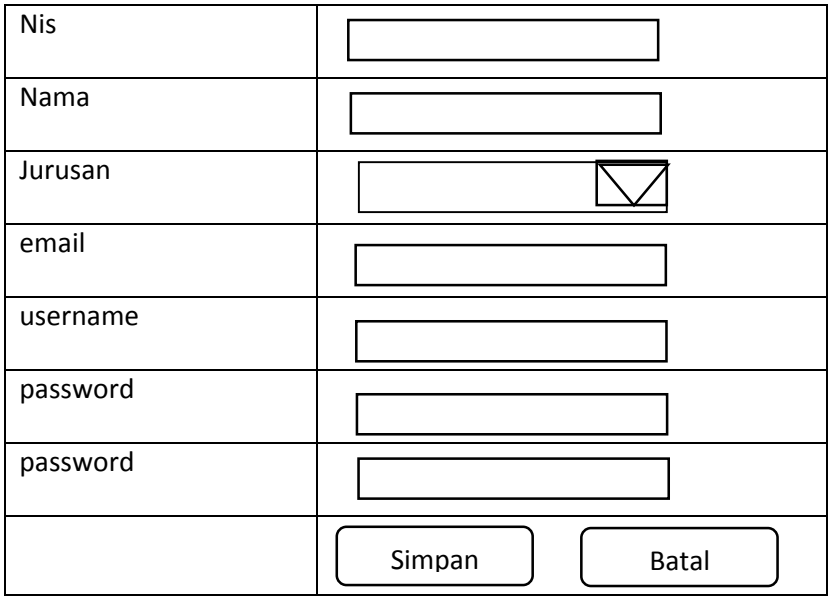

### Form input data siswa

Gambar 2.5.2 Desain data siswa

2.5.3 Desain input data mapel

.

Form ini digunakan untuk memasukan data mapel yang nantinya akan disimpan dalam tabel mapel (di isi oleh admin dan guru )

Form input data mapel

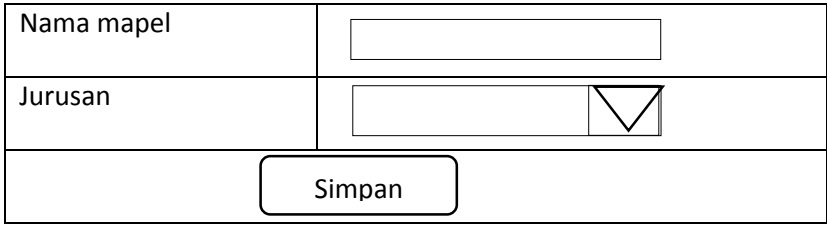

Gambar 2.5.3 Desain input data mapel

### 2.5.4 Desain input data bank soal

Form ini digunakan untuk memasukan data bank soal nantinya akan disimpan dalam tabel bank soal (diisi oleh guru)

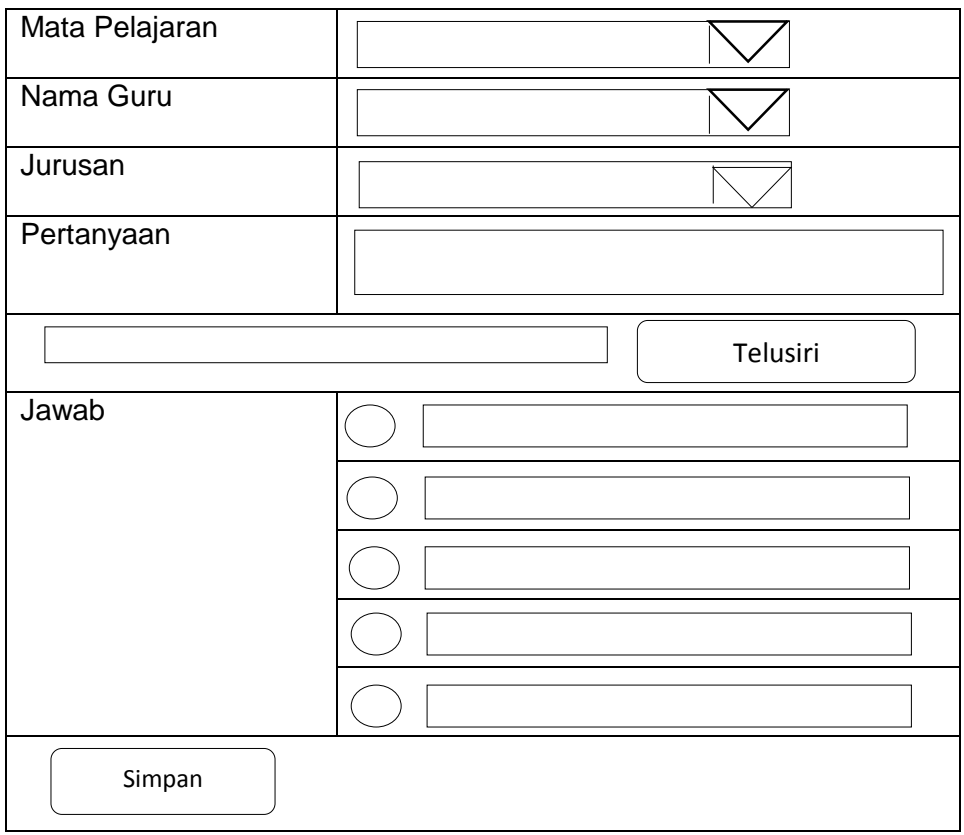

Form input data bank soal

Gambar 2.5.4 Desain input data bank soal

### 2.5.5 Desain input data ujian

Form ini digunakan untuk memasukan rincian soal ujian nantinya akan disimpan dalam tabel ujian (diisi oleh guru)

# Form input data ujian

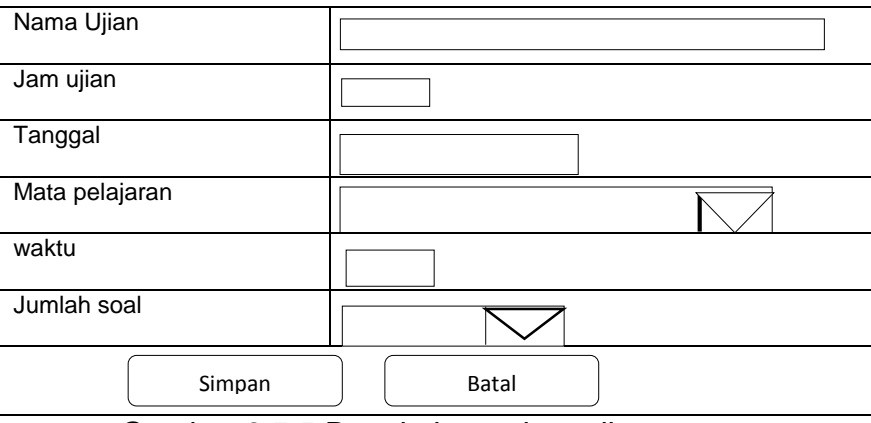

Gambar 2.5.5 Desain input data ujian

# 2.5.6 Desain input tes ujian try out

Form ini digunakan untuk melasukan jawaban siswa pada saat ujian

(diisi oleh siswa)

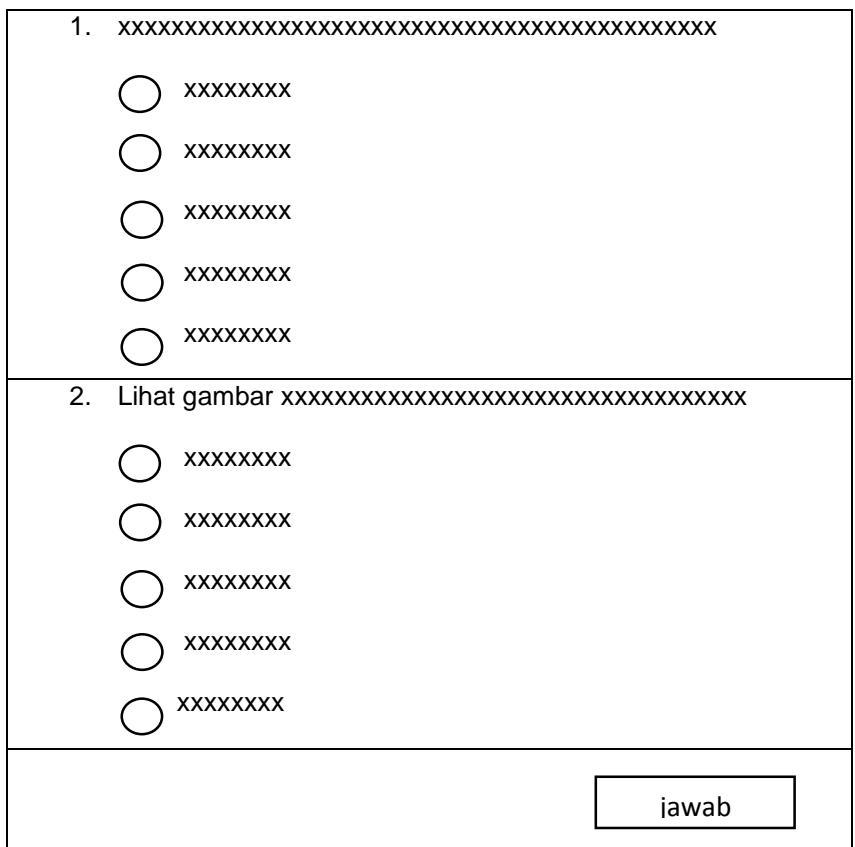

Gambar 2.5.6 Desain input tes ujian try out

2.6 Desain Output program

Keluaran (output) atau yang lebih dikenal dengan informasi merupakan salah satu tujuan dari kegiatan pembuatan sistem informasi yang akan dihasilkan pada sistem ini adalah sebagai berikut :

2.6.1 Desain output laporan guru keseluruhan

Output laporan guru merupakan hasil cetak daftar guru dengan menampilkan data guru secara keseluruhan yang telah ditentukan sebagai data guru. Berikut desain output laporan guru :

Laporan guru keseluruhan

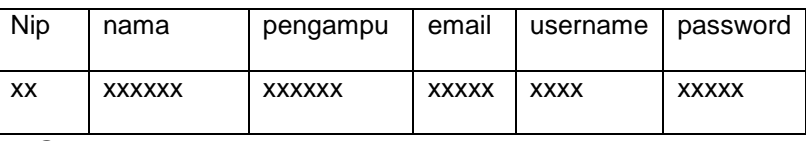

Gambar 2.6.1 Desain output laporan guru keseluruhan

2.6.2 Desain output laporan guru pengampu

Output laporan guru merupakan hasil cetak daftar guru dengan menampilkan data guru secara keseluruhan yang telah ditentukan sebagai data guru. Berikut desain output laporan guru :

Laporan guru pengampu

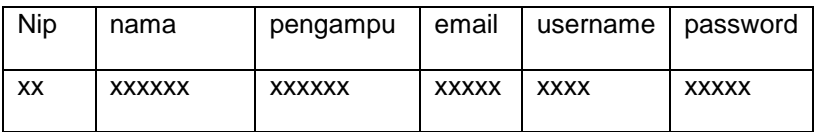

Gambar 2.6.2 Desain laporan guru pengampu

2.6.3 Desain output laporan siswa

Output laporan siswa merupakan hasil cetak daftar siswa dengan menampilkan data siswa secara keseluruhan yang telah ditentukan sebagai data siswa. Berikut desain output laporan siswa :

Laporan data siswa

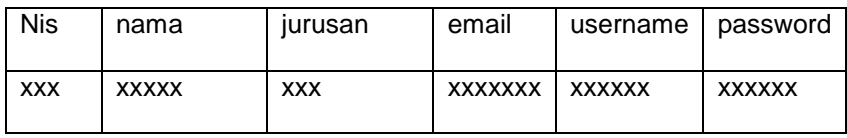

Gambar 2.6.3 Desain laporan data siswa

2.6.4 Desain output laporan siswa perjurusan

Output laporan siswa merupakan hasil cetak daftar siswa dengan menampilkan data siswa perjurusan yang telah ditentukan sebagai data siswa. Berikut desain output laporan siswa :

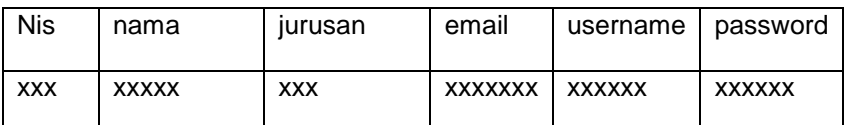

Gambar 2.6.4 Desain laporan siswa perjurusan

### 2.6.5 Desain output laporan mapel

Output laporan mapel merupakan hasil cetak daftar mapel dengan menampilkan data mapel secara keseluruhan yang telah ditentukan sebagai data mapel. Berikut desain output laporan mapel :

### Laporan data mapel

| Id mapel   mepel |               | jurusan    |
|------------------|---------------|------------|
| xх               | <b>XXXXXX</b> | <b>XXX</b> |

Gambar 2.6.5 Desain laporan mapel

2.6.6 Desain output laporan bank soal

Output laporan bank soal merupakan hasil cetak daftar bank soal dengan menampilkan data bank soal secara keseluruhan yang telah ditentukan sebagai data bank soal. Berikut desain output laporan bank soal :

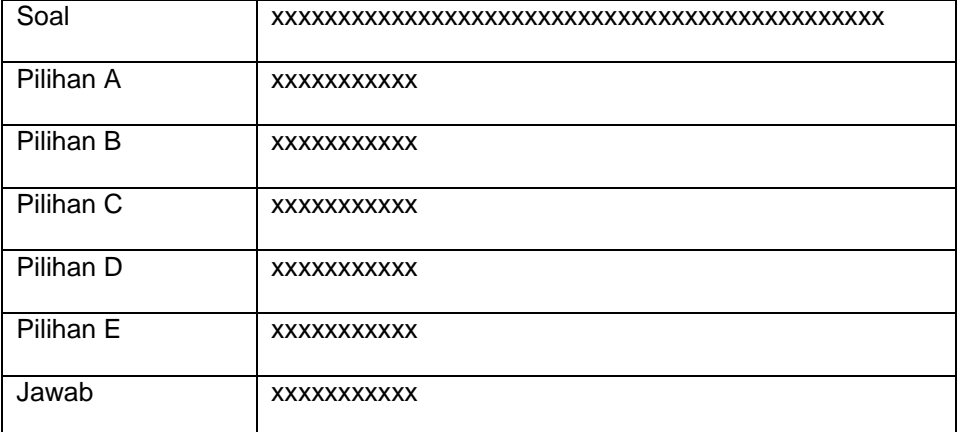

### Laporan data bank soal

Gambar 2.6.6 Desain laporan bank soal

2.6.7 Desain output laporan ujian

Output laporan ujian merupakan hasil cetak daftar bank ujian telah

ditentukan sebagai data ujian. Berikut desain output laporan ujian :

Laporan data ujian

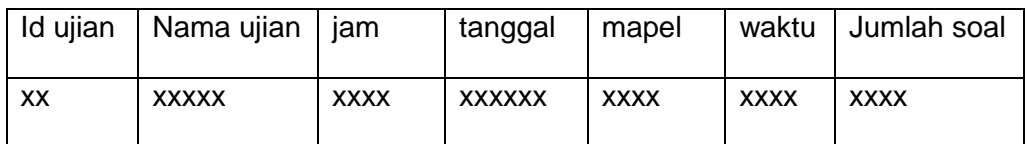

Gambar 2.6.7 Desain laporan ujian

2.6.8 Desain output laporan detail bank soal

Output laporan detail bank soal merupakan hasil cetak daftar detail bank soal ditentukan sebagai data detail bank soal. Berikut desai output laporan detail bank soal :

Laporan detail bank soal

Nama ujian : xxxxxx

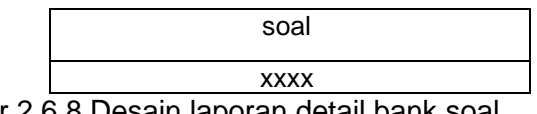

Gambar 2.6.8 Desain laporan detail bank soal

2.6.9 Desain output laporan nilai perjurusan

Output laporan nilai merupakan hasil cetak daftar nilai ditentukan sebagai data nilai. Berikut desai output laporan Nilai perjurusan:

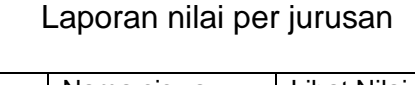

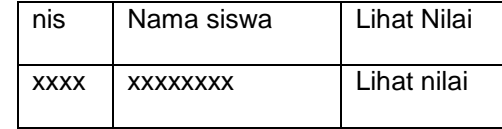

Hasil Nilai

Nis :xxxxx nama :xxxxxxx

Nama ujian Tanggal Nilai xxxx xxxxxxxx xx

Gambar 2.6.9 Desain laporan nilai perjurusan

2.6.10 Desain output laporan permapel

Output laporan nilai merupakan hasil cetak daftar nilai ditentukan sebagai data nilai. Berikut desai output laporan Nilai perjurusan:

Laporan nilai permapel

Daftar nilai: xxxxxxxxx

Jurusan : xxx

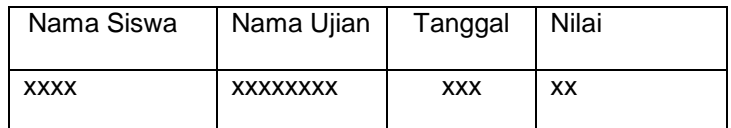

Gambar 2.6.10 Desain laporan nilai permapel